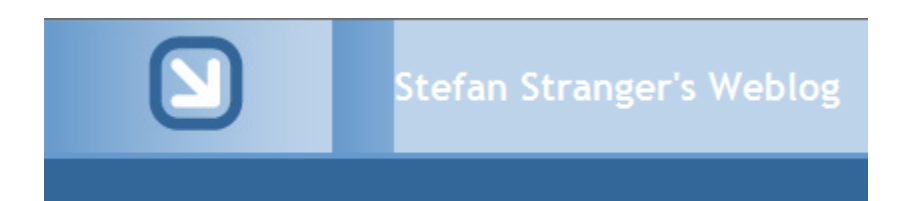

# Associating Run As Accounts in Operations Manager 2007

## A short tutorial on how to associate a Run As Account to a monitor in Operations Manager 2007

Stefan Stranger, MOM MVP [http://weblog.stranger.nl](http://weblog.stranger.nl/)

December, 2007 Version 1.0

Some Rights Reserved: You are free to use and reference this document and it's, so long as, when republishing you properly credit the author and provide a link back to the published source.

#### **Introduction**

In Operations Manager 2007, Run As Profiles and Run As Accounts are used to select users with the privileges needed for running rules, tasks, and monitors.

Management Pack authors create a rule, task, or monitor, and then associate it with a Run As Profile. The named Run As Profile is imported along with the Management Pack into Operations Manager 2007.

The Operations Manager 2007 administrator creates a named Run As Account and specifies users and groups. The administrator then adds the Run As Account to the Run As Profile and specifies the target computers that the account should run on.

The goal in this short tutorial is to create a Timed Script Two State Monitor and associate a run as account to this monitor and save it all in a Management Pack. The Timed Script Two State Monitor is a vbscript that uses WMI to check if BizTalk orchestrations are not started.

I've got some great help from Jakub Oleksy [\(http://blogs.msdn.com/jakuboleksy/default.aspx\)](http://blogs.msdn.com/jakuboleksy/default.aspx) and Steve Wilson [\(http://www.authormps.com/dnn/\)](http://www.authormps.com/dnn/)

#### **Pre-requisites**

 Domain Account which can be used as Run As Account and who has sufficient rights to run the CheckOrchestrations vbscript.

I've created a Domain Account which is a member of the Domain Users, BizTalk Server Operators Global Group (Global Group created for the BizTalk Operators Group) and member of the local Administrator Group on the BizTalk server (through a Policy)

#### **Steps**

- 1. Create a MP with the monitor in it.
- 2. Export the MP
- 3. Open the xml file with your favorite XML editor
- 4. Add a SecureReference in the MP.

Define Run As Profile  $<$ SecureReferences $>$ <SecureReference ID= BizTalk.Monitor.RunAsAccount Accessibility="Internal" Context="System!System.Entity"7> /SecureReferences>

- 5. Set the RunAs attribute on the unit monitor to the secure reference you want to use. <UnitMonitor\_ID="UIGeneratedMonitorbf1283cc99634f39b46d76f5adc0f26f" Accessibility="Public" Enabled="true" Target="UINameSpace126a3abb20064e299a8f440831ada258.Group" ParentMonitorID="Health!System.Health.AvailabilityState" Remotable="true" Priority="Normal"<RUnAs="BizTalk.Monitor.RunAsAccount"> TypeID="Windows!Microsoft.Windows.TimedScript.TwoStateMonitorType"  $\text{ConfirmDelixer}x = "false"$
- 6. Add SecureInput in the MP after Scriptbody <SecureInput>**\$RunAs[Name="BizTalk.Monitor.RunAsAccount"]/Domain\$\[Nam e="BizTalk.Monitor.RunAsAccount"]/UserName\$**</SecureInput>
- 7. Add DisplayString for the Run As Profile (SecureReference) <DisplayString ElementID="**BizTalk.Monitor.RunAsAccount**"> <Name>**Run As Account for BizTalks Monitors**</Name> <Description>**This account is used for running the BizTalk Monitors**</Description> </DisplayString>
- 8. Import the MP.
- 9. Add the Run As Account to the Run As Profile for the computer you want to monitor.

### **Complete Example MP**

<?xml version="1.0" encoding="utf-8" ?>

- **[-](file:///C:\Users\sstranger.DEGOUDSE\Desktop\Example.BizTalk.MP.xml)** <ManagementPack xmlns:xsd="**http://www.w3.org/2001/XMLSchema**" xmlns:xsl="**http://www.w3.org/1999/XSL/Transform**" ContentReadable="**true**">
- **[-](file:///C:\Users\sstranger.DEGOUDSE\Desktop\Example.BizTalk.MP.xml)** <Manifest>
- **[-](file:///C:\Users\sstranger.DEGOUDSE\Desktop\Example.BizTalk.MP.xml)** <Identity>
	- <ID>**Test.BizTalk.MP**</ID> <Version>**1.0.0.1**</Version> </Identity>
- <Name>**Test BizTalk MP**</Name>
- **[-](file:///C:\Users\sstranger.DEGOUDSE\Desktop\Example.BizTalk.MP.xml)** <References>
- **[-](file:///C:\Users\sstranger.DEGOUDSE\Desktop\Example.BizTalk.MP.xml)** <Reference Alias="**BizTalkServer**"> <ID>**Microsoft.BizTalkServer.2006**</ID> <Version>**6.0.5000.0**</Version> <PublicKeyToken>**31bf3856ad364e35**</PublicKeyToken> </Reference>
- **[-](file:///C:\Users\sstranger.DEGOUDSE\Desktop\Example.BizTalk.MP.xml)** <Reference Alias="**Windows**"> <ID>**Microsoft.Windows.Library**</ID> <Version>**6.0.5000.0**</Version> <PublicKeyToken>**31bf3856ad364e35**</PublicKeyToken> </Reference>
- **[-](file:///C:\Users\sstranger.DEGOUDSE\Desktop\Example.BizTalk.MP.xml)** <Reference Alias="**SystemMomBackwardCompatibilityLibrary60500012**"> <ID>**System.Mom.BackwardCompatibility.Library**</ID> <Version>**6.0.5000.12**</Version> <PublicKeyToken>**31bf3856ad364e35**</PublicKeyToken> </Reference>
- **[-](file:///C:\Users\sstranger.DEGOUDSE\Desktop\Example.BizTalk.MP.xml)** <Reference Alias="**MicrosoftSystemCenterInstanceGroupLibrary6050000**"> <ID>**Microsoft.SystemCenter.InstanceGroup.Library**</ID> <Version>**6.0.5000.0**</Version> <PublicKeyToken>**31bf3856ad364e35**</PublicKeyToken> </Reference>
- **[-](file:///C:\Users\sstranger.DEGOUDSE\Desktop\Example.BizTalk.MP.xml)** <Reference Alias="**System**"> <ID>**System.Library**</ID> <Version>**6.0.5000.0**</Version> <PublicKeyToken>**31bf3856ad364e35**</PublicKeyToken> </Reference>
- **[-](file:///C:\Users\sstranger.DEGOUDSE\Desktop\Example.BizTalk.MP.xml)** <Reference Alias="**SystemCenter**"> <ID>**Microsoft.SystemCenter.Library**</ID> <Version>**6.0.5000.28**</Version> <PublicKeyToken>**31bf3856ad364e35**</PublicKeyToken> </Reference>
- **[-](file:///C:\Users\sstranger.DEGOUDSE\Desktop\Example.BizTalk.MP.xml)** <Reference Alias="**Health**"> <ID>**System.Health.Library**</ID>
	- <Version>**6.0.5000.28**</Version>
	- <PublicKeyToken>**31bf3856ad364e35**</PublicKeyToken>
		- </Reference>
		- </References>
		- </Manifest>
- **[-](file:///C:\Users\sstranger.DEGOUDSE\Desktop\Example.BizTalk.MP.xml)** <TypeDefinitions>
- **[-](file:///C:\Users\sstranger.DEGOUDSE\Desktop\Example.BizTalk.MP.xml)** <EntityTypes>
- **[-](file:///C:\Users\sstranger.DEGOUDSE\Desktop\Example.BizTalk.MP.xml)** <ClassTypes>
- <ClassType ID="**UINameSpace126a3abb20064e299a8f440831ada258.Group**" Accessibility="**Public**" Abstract="**false**" Base="**MicrosoftSystemCenterInstanceGroupLibrary6050000!Microsoft.SystemCent er.InstanceGroup**" Hosted="**false**" Singleton="**true**" /> </ClassTypes> </EntityTypes> **[-](file:///C:\Users\sstranger.DEGOUDSE\Desktop\Example.BizTalk.MP.xml)** <SecureReferences>
	- <SecureReference ID="**BizTalk.Monitor.RunAsAccount**" Accessibility="**Internal**" Context="**System!System.Entity**" />
		- </SecureReferences>
		- </TypeDefinitions>
- **[-](file:///C:\Users\sstranger.DEGOUDSE\Desktop\Example.BizTalk.MP.xml)** <Monitoring>
- **[-](file:///C:\Users\sstranger.DEGOUDSE\Desktop\Example.BizTalk.MP.xml)** <Discoveries>
- **[-](file:///C:\Users\sstranger.DEGOUDSE\Desktop\Example.BizTalk.MP.xml)** <Discovery

#### ID="**UINameSpace126a3abb20064e299a8f440831ada258.Group.DiscoveryRule**" Enabled="**true**"

Target="**UINameSpace126a3abb20064e299a8f440831ada258.Group**"

ConfirmDelivery="**false**" Remotable="**true**" Priority="**Normal**">

- <Category>**Discovery**</Category>
- **[-](file:///C:\Users\sstranger.DEGOUDSE\Desktop\Example.BizTalk.MP.xml)** <DiscoveryTypes>
	- <DiscoveryRelationship

TypeID="**MicrosoftSystemCenterInstanceGroupLibrary6050000!Microsoft.SystemCe nter.InstanceGroupContainsEntities**" />

- </DiscoveryTypes>
- **[-](file:///C:\Users\sstranger.DEGOUDSE\Desktop\Example.BizTalk.MP.xml)** <DataSource ID="**GroupPopulationDataSource**"

TypeID="**SystemCenter!Microsoft.SystemCenter.GroupPopulator**"> <RuleId>**\$MPElement\$**</RuleId>

<GroupInstanceId>**\$MPElement[Name="UINameSpace126a3abb20064e299a8f4408 31ada258.Group"]\$**</GroupInstanceId>

- **[-](file:///C:\Users\sstranger.DEGOUDSE\Desktop\Example.BizTalk.MP.xml)** <MembershipRules>
- **[-](file:///C:\Users\sstranger.DEGOUDSE\Desktop\Example.BizTalk.MP.xml)** <MembershipRule>

<MonitoringClass>**\$MPElement[Name="SystemMomBackwardCompatibilityLibrary60 500012!System.Mom.BackwardCompatibility.Computer.Server"]\$**</MonitoringClass>

<RelationshipClass>**\$MPElement[Name="MicrosoftSystemCenterInstanceGroupLibra ry6050000!Microsoft.SystemCenter.InstanceGroupContainsEntities"]\$**</Relationshi pClass>

**[-](file:///C:\Users\sstranger.DEGOUDSE\Desktop\Example.BizTalk.MP.xml)** <IncludeList>

- <MonitoringObjectId>**c44c5530-8347-6ef3-ab26-19a8854b3fb8**</MonitoringObjectId> </IncludeList>
	- </MembershipRule>
	- </MembershipRules>
	- </DataSource>
	- </Discovery>
	- </Discoveries>
- **[-](file:///C:\Users\sstranger.DEGOUDSE\Desktop\Example.BizTalk.MP.xml)** <Monitors>
- **[-](file:///C:\Users\sstranger.DEGOUDSE\Desktop\Example.BizTalk.MP.xml)** <UnitMonitor ID="**UIGeneratedMonitor079c4644820c46a8b30735c38faec9de**" Accessibility="**Public**" Enabled="**false**" Target="**System!System.Computer**"

ParentMonitorID="**Health!System.Health.AvailabilityState**" Remotable="**true**" Priority="**Normal**" RunAs="**BizTalk.Monitor.RunAsAccount**" TypeID="**Windows!Microsoft.Windows.TimedScript.TwoStateMonitorType**" ConfirmDelivery="**false**"> <Category>**Custom**</Category> **[-](file:///C:\Users\sstranger.DEGOUDSE\Desktop\Example.BizTalk.MP.xml)** <AlertSettings AlertMessage="**UIGeneratedMonitor079c4644820c46a8b30735c38faec9de\_AlertMes sageResourceID**"> <AlertOnState>**Warning**</AlertOnState> <AutoResolve>**true**</AutoResolve> <AlertPriority>**Normal**</AlertPriority> <AlertSeverity>**Error**</AlertSeverity> </AlertSettings> **[-](file:///C:\Users\sstranger.DEGOUDSE\Desktop\Example.BizTalk.MP.xml)** <OperationalStates> <OperationalState ID="**UIGeneratedOpStateId0e38b67924df45c99dff5715b18c1b56**" MonitorTypeStateID="**Error**" HealthState="**Warning**" /> <OperationalState ID="**UIGeneratedOpStateIdc561419fb3454ee5aa1bf3c8d97bb57a**" MonitorTypeStateID="**Success**" HealthState="**Success**" /> </OperationalStates> **[-](file:///C:\Users\sstranger.DEGOUDSE\Desktop\Example.BizTalk.MP.xml)** <Configuration> <IntervalSeconds>**300**</IntervalSeconds> <SyncTime /> <ScriptName>**BizTalk\_OrchestrationsCheck\_Acceptatiev0.8.vbs**</ScriptName> <Arguments /> <ScriptBody>**'============================================= ============================= ' Description: Checks all BizTalk orchestrations for status not "started" (4) ' Scriptname: BizTalk\_OrchestrationsCheck\_Acceptatie.vbs ' Author: Stefan Stranger ' Date: 03- 12-2007 ' Version: 0.8 ' Info: Script uses WMI to check if BizTalk orchestrations are not started. ' Please don't configure Orchestrations that are default not ' not running. '===================================================== ===================== On Error Resume Next Dim oAPI, oBag, strComputer, strStatus, strOrchestration Set oAPI = CreateObject("MOM.ScriptAPI") Set oBag = oAPI.CreateTypedPropertyBag(3) 'Eventlog Type constants for OpsMgr Eventlog. Const EVENT\_TYPE\_ERROR = 1 Const EVENT\_TYPE\_WARNING = 2 Const EVENT\_TYPE\_INFORMATION = 4 'Use WMI to check if Orchestrations are running. strComputer = "." Set objWMIService = GetObject("winmgmts:\\" & strComputer & "\root\MicrosoftBizTalkServer") Set colItems = objWMIService.ExecQuery("SELECT \* FROM MSBTS\_Orchestration",,48) For Each objItem in colItems 'wscript.echo objItem.Name 'wscript.echo objItem.OrchestrationStatus If (objItem.OrchestrationStatus<>4) Then 'wscript.echo "BAD" strStatus = "BAD" strOrchestration = objItem.Name wscript.echo strOrchestration Exit For Else 'wscript.echo "GOOD" strStatus = "GOOD" End If Next If strStatus = "BAD" Then Call oBag.AddValue("State","BAD") Call OBag.AddValue("Orchestration",strOrchestration) 'Write stopped orchestration to OpsMgr eventlog. call oAPI.LogScriptEvent("BizTalk\_OrchestrationsCheck\_Acceptatie.vbs", 10112, EVENT\_TYPE\_WARNING, strOrchestration & " Orchestration is stopped.") Else Call oBag.AddValue("State","GOOD") End If 'If script fails you can check the OpsMgr eventlog for debug info. 'strErrDescription = "Erron Description: "& err.Description** 

**& " Error number: " & err.number & strCurrentUser 'wscript.echo "Error is " & strErrDescription If err.number <> 0 then 'Get user where cscript.exe is running under. strComputer = "." Set objWMIService = GetObject("winmgmts:" \_ & "{impersonationLevel=impersonate}!\\" \_ & strComputer & "\root\cimv2") Set colProcesses = objWMIService.ExecQuery( \_ "select \* from win32\_process where Name='cscript.exe'") For Each objProcess in colProcesses If objProcess.GetOwner ( User, Domain ) = 0 Then strCurrentUser = " Script has run under account: " & Domain & "\" & User 'call** 

**oAPI.LogScriptEvent("BizTalk\_OrchestrationsCheck\_Acceptatie.vbs", 10115, EVENT\_TYPE\_INFORMATION, strCurrentUser) Else Wscript.Echo "Problem " & Rtn & \_ " getting the owner for process " \_ & objProcess.Caption End If Next strErrDescription = "Erron Description: "& err.Description & " Error number: " & err.number & strCurrentUser call** 

**oAPI.LogScriptEvent("BizTalk\_OrchestrationsCheck\_Acceptatie.vbs", 10111, EVENT\_TYPE\_WARNING, strErrDescription) End If Call oAPI.AddItem(oBag) Call oAPI.ReturnItems**</ScriptBody>

#### <SecureInput>**\$RunAs[Name="BizTalk.Monitor.RunAsAccount"]/Domain\$\[Name= "BizTalk.Monitor.RunAsAccount"]/UserName\$**</SecureInput>

<TimeoutSeconds>**60**</TimeoutSeconds>

- **[-](file:///C:\Users\sstranger.DEGOUDSE\Desktop\Example.BizTalk.MP.xml)** <ErrorExpression>
- **[-](file:///C:\Users\sstranger.DEGOUDSE\Desktop\Example.BizTalk.MP.xml)** <RegExExpression>
- **[-](file:///C:\Users\sstranger.DEGOUDSE\Desktop\Example.BizTalk.MP.xml)** <ValueExpression>
- <XPathQuery>**Property[@Name='State']**</XPathQuery>

</ValueExpression>

<Operator>**ContainsSubstring**</Operator>

- <Pattern>**BAD**</Pattern>
	- </RegExExpression>
- </ErrorExpression>
- **[-](file:///C:\Users\sstranger.DEGOUDSE\Desktop\Example.BizTalk.MP.xml)** <SuccessExpression>
- **[-](file:///C:\Users\sstranger.DEGOUDSE\Desktop\Example.BizTalk.MP.xml)** <RegExExpression>
- **[-](file:///C:\Users\sstranger.DEGOUDSE\Desktop\Example.BizTalk.MP.xml)** <ValueExpression>
	- <XPathQuery>**Property[@Name='State']**</XPathQuery>
		- </ValueExpression>

<Operator>**ContainsSubstring**</Operator>

- <Pattern>**GOOD**</Pattern>
	- </RegExExpression>
	- </SuccessExpression>
	- </Configuration>
	- </UnitMonitor>
	- </Monitors>
- **[-](file:///C:\Users\sstranger.DEGOUDSE\Desktop\Example.BizTalk.MP.xml)** <Overrides>
- **[-](file:///C:\Users\sstranger.DEGOUDSE\Desktop\Example.BizTalk.MP.xml)** <MonitorPropertyOverride

```
ID="OverrideForMonitorUIGeneratedMonitor079c4644820c46a8b30735c38faec9de
ForContextd15ebcdc75a04fcf993432fa7e9962d8"
Context="UINameSpace126a3abb20064e299a8f440831ada258.Group"
ContextInstance="aa952890-c390-a8ee-c41d-b84b6f8745e7" Enforced="false"
Monitor="UIGeneratedMonitor079c4644820c46a8b30735c38faec9de"
Property="Enabled">
```
<Value>**true**</Value>

```
</MonitorPropertyOverride>
```

```
</Overrides>
```
</Monitoring>

- **[-](file:///C:\Users\sstranger.DEGOUDSE\Desktop\Example.BizTalk.MP.xml)** <Presentation>
- **[-](file:///C:\Users\sstranger.DEGOUDSE\Desktop\Example.BizTalk.MP.xml)** <Folders>

<Folder ID="**Folder\_ce814859db984280a964438edbb7707a**" Accessibility="**Public**" ParentFolder="**SystemCenter!Microsoft.SystemCenter.Monitoring.ViewFolder.Root**"  $/$ 

</Folders>

- **[-](file:///C:\Users\sstranger.DEGOUDSE\Desktop\Example.BizTalk.MP.xml)** <StringResources>
	- <StringResource

```
ID="UIGeneratedMonitorfb8a580fdf324c65833d7a4f77c5531f_AlertMessageResou
rceID" />
```
<StringResource

```
ID="UIGeneratedMonitorbf1283cc99634f39b46d76f5adc0f26f_AlertMessageResou
rceID" />
```
<StringResource

```
ID="UIGeneratedMonitor079c4644820c46a8b30735c38faec9de_AlertMessageReso
urceID" />
```
</StringResources>

- </Presentation>
- **[-](file:///C:\Users\sstranger.DEGOUDSE\Desktop\Example.BizTalk.MP.xml)** <LanguagePacks>
- **[-](file:///C:\Users\sstranger.DEGOUDSE\Desktop\Example.BizTalk.MP.xml)** <LanguagePack ID="**NLD**" IsDefault="**false**">
- **[-](file:///C:\Users\sstranger.DEGOUDSE\Desktop\Example.BizTalk.MP.xml)** <DisplayStrings>
- **[-](file:///C:\Users\sstranger.DEGOUDSE\Desktop\Example.BizTalk.MP.xml)** <DisplayString ElementID="**Test.BizTalk.MP**">
	- <Name>**Test BizTalk MP**</Name>
	- <Description>**MP voor het testen van de BizTalk Monitors**</Description> </DisplayString>
- **[-](file:///C:\Users\sstranger.DEGOUDSE\Desktop\Example.BizTalk.MP.xml)** <DisplayString ElementID="**Folder\_ce814859db984280a964438edbb7707a**"> <Name>**Test BizTalk MP**</Name>
	- </DisplayString>
- **[-](file:///C:\Users\sstranger.DEGOUDSE\Desktop\Example.BizTalk.MP.xml)** <DisplayString
	- ElementID="**UIGeneratedMonitorfb8a580fdf324c65833d7a4f77c5531f\_AlertMessag eResourceID**">
	- <Name>**BizTalk OrchestrationsCheck Acceptatie Monitor (test)**</Name>
	- <Description>**Eén of meerdere Orchestrations zijn gestopt.**</Description> </DisplayString>
- **[-](file:///C:\Users\sstranger.DEGOUDSE\Desktop\Example.BizTalk.MP.xml)** <DisplayString ElementID="**BizTalk.Monitor.RunAsAccount**">
	- <Name>**Run As Account for BizTalks Monitors**</Name>

```
<Description>Deze account wordt gebruikt om met de BizTalk Monitors WMI queries 
  uit te voeren</Description>
```
</DisplayString>

```
- <DisplayString ElementID="UIGeneratedMonitorbf1283cc99634f39b46d76f5adc0f26f"
   SubElementID="UIGeneratedOpStateId17a76c532562478cb154111f49b57542">
 <Name>Healthy</Name>
```
- </DisplayString>
- **[-](file:///C:\Users\sstranger.DEGOUDSE\Desktop\Example.BizTalk.MP.xml)** <DisplayString ElementID="**UIGeneratedMonitorbf1283cc99634f39b46d76f5adc0f26f**" SubElementID="**UIGeneratedOpStateIdb404f7451c714f3fac75f2ef4371e96f**"> <Name>**Unhealthy**</Name>

</DisplayString>

**[-](file:///C:\Users\sstranger.DEGOUDSE\Desktop\Example.BizTalk.MP.xml)** <DisplayString

```
ElementID="UIGeneratedMonitor079c4644820c46a8b30735c38faec9de">
<Name>BizTalk OrchestrationsCheck Monitor (test)</Name>
```
</DisplayString> **[-](file:///C:\Users\sstranger.DEGOUDSE\Desktop\Example.BizTalk.MP.xml)** <DisplayString ElementID="**UIGeneratedMonitor079c4644820c46a8b30735c38faec9de**" SubElementID="**UIGeneratedOpStateIdc561419fb3454ee5aa1bf3c8d97bb57a**"> <Name>**Healthy**</Name> </DisplayString> **[-](file:///C:\Users\sstranger.DEGOUDSE\Desktop\Example.BizTalk.MP.xml)** <DisplayString ElementID="**UIGeneratedMonitor079c4644820c46a8b30735c38faec9de**" SubElementID="**UIGeneratedOpStateId0e38b67924df45c99dff5715b18c1b56**"> <Name>**Unhealthy**</Name> </DisplayString> **[-](file:///C:\Users\sstranger.DEGOUDSE\Desktop\Example.BizTalk.MP.xml)** <DisplayString ElementID="**UIGeneratedMonitor079c4644820c46a8b30735c38faec9de\_AlertMessa geResourceID**"> <Name>**BizTalk OrchestrationsCheck Monitor (test)**</Name> <Description>**Eén of meer Orchestrations zijn gestopt**</Description> </DisplayString> </DisplayStrings> </LanguagePack> **[-](file:///C:\Users\sstranger.DEGOUDSE\Desktop\Example.BizTalk.MP.xml)** <LanguagePack ID="**ENU**" IsDefault="**false**"> **[-](file:///C:\Users\sstranger.DEGOUDSE\Desktop\Example.BizTalk.MP.xml)** <DisplayStrings> **[-](file:///C:\Users\sstranger.DEGOUDSE\Desktop\Example.BizTalk.MP.xml)** <DisplayString ElementID="**UINameSpace126a3abb20064e299a8f440831ada258.Group**"> <Name>**BizTalk Computers Acceptatie Test**</Name> </DisplayString> **[-](file:///C:\Users\sstranger.DEGOUDSE\Desktop\Example.BizTalk.MP.xml)** <DisplayString ElementID="**UINameSpace126a3abb20064e299a8f440831ada258.Group.Discovery Rule**"> <Name>**Populate BizTalk Computers Acceptatie Test**</Name> <Description>**This discovery rule populates the group 'BizTalk Computers Acceptatie Test'**</Description> </DisplayString> **[-](file:///C:\Users\sstranger.DEGOUDSE\Desktop\Example.BizTalk.MP.xml)** <DisplayString ElementID="**UIGeneratedMonitorbf1283cc99634f39b46d76f5adc0f26f**"> <Name>**BizTalk OrchestrationsCheck Acceptatie Monitor (test2)**</Name> </DisplayString> **[-](file:///C:\Users\sstranger.DEGOUDSE\Desktop\Example.BizTalk.MP.xml)** <DisplayString ElementID="**UIGeneratedMonitorbf1283cc99634f39b46d76f5adc0f26f\_AlertMessag eResourceID**"> <Name>**BizTalk OrchestrationsCheck Acceptatie Monitor (test2)**</Name> <Description>**Eén of meerdere Orchestrations zijn gestopt.**</Description> </DisplayString> </DisplayStrings> </LanguagePack> </LanguagePacks>

</ManagementPack>

## **Tips & Tricks**

1. Testing your script

You can test your script running under the run as account by scheduling the script using Scheduled Tasks.

If you want to test if your script will run under the local system account you can us[e soon.exe](http://www.microsoft.com/downloads/details.aspx?FamilyID=CA8191E6-9EEF-4975-B51C-8D670748CA8E&displaylang=en) a Windows 2000 Resource Kit tool. Schedules commands to run within the next 24 hours.

2. Adding debug info to your script.

You can have error info and owner info of the cscript process being written to the OpsMgr eventlog for debugging your script.

Example:

```
'If script fails you can check the OpsMgr eventlog for debug info.
'Eventlog Type constants for OpsMgr Eventlog.
Const EVENT TYPE ERROR = 1
Const EVENT TYPE WARNING = 2
Const EVENT TYPE INFORMATION = 4
If err.number <> 0 then
     'Get user where cscript.exe is running under.
     strComputer = "." 
     Set objWMIService = GetObject("winmqmts:"
            & "{impersonationLevel=impersonate}!\\" _
            & strComputer & "\root\cimv2")
     Set colProcesses = objWMIService.ExecQuery(
      "select * from win32_process where Name='cscript.exe'")
     For Each objProcess in colProcesses
            If objProcess.GetOwner ( User, Domain ) = 0 Then
                strCurrentUser = " Script has run under account: " & 
Domain & "\" & User
call oAPI.LogScriptEvent("BizTalk_OrchestrationsCheck_Acceptatie.vbs", 
10115, EVENT TYPE INFORMATION, strCurrentUser)
            Else
                 Wscript.Echo "Problem " & Rtn & _
                      " getting the owner for process " _
                       & objProcess.Caption
            End If
     Next
     strErrDescription = "Erron Description: "& err.Description & " 
Error number: " & err.number & strCurrentUser
call oAPI.LogScriptEvent("BizTalk_OrchestrationsCheck_Acceptatie.vbs", 
10111, EVENT TYPE WARNING, strErrDescription)
End If
```